## **Visionable Consultation Platform How to sign in**

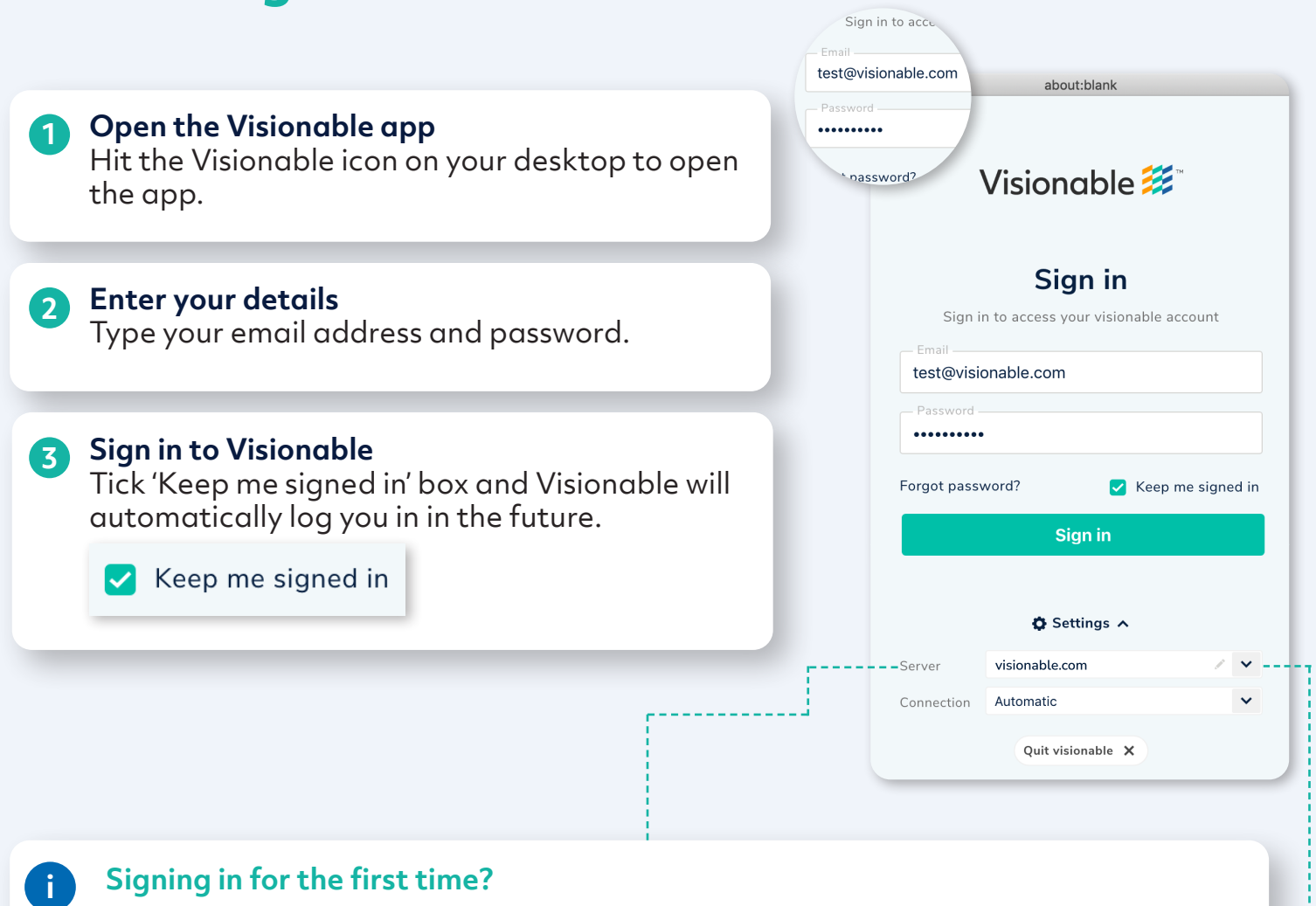

When you first sign in to Visionable, please make sure the server address is changed to <u>nhsehj.visionable.com</u>. This will auto populate the next time you use Visionable.

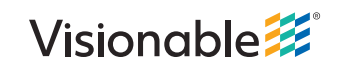